# **Technical Document**

# **NiagaraAX FlexSerial Driver Guide**

*Updated: June 12, 2008* 

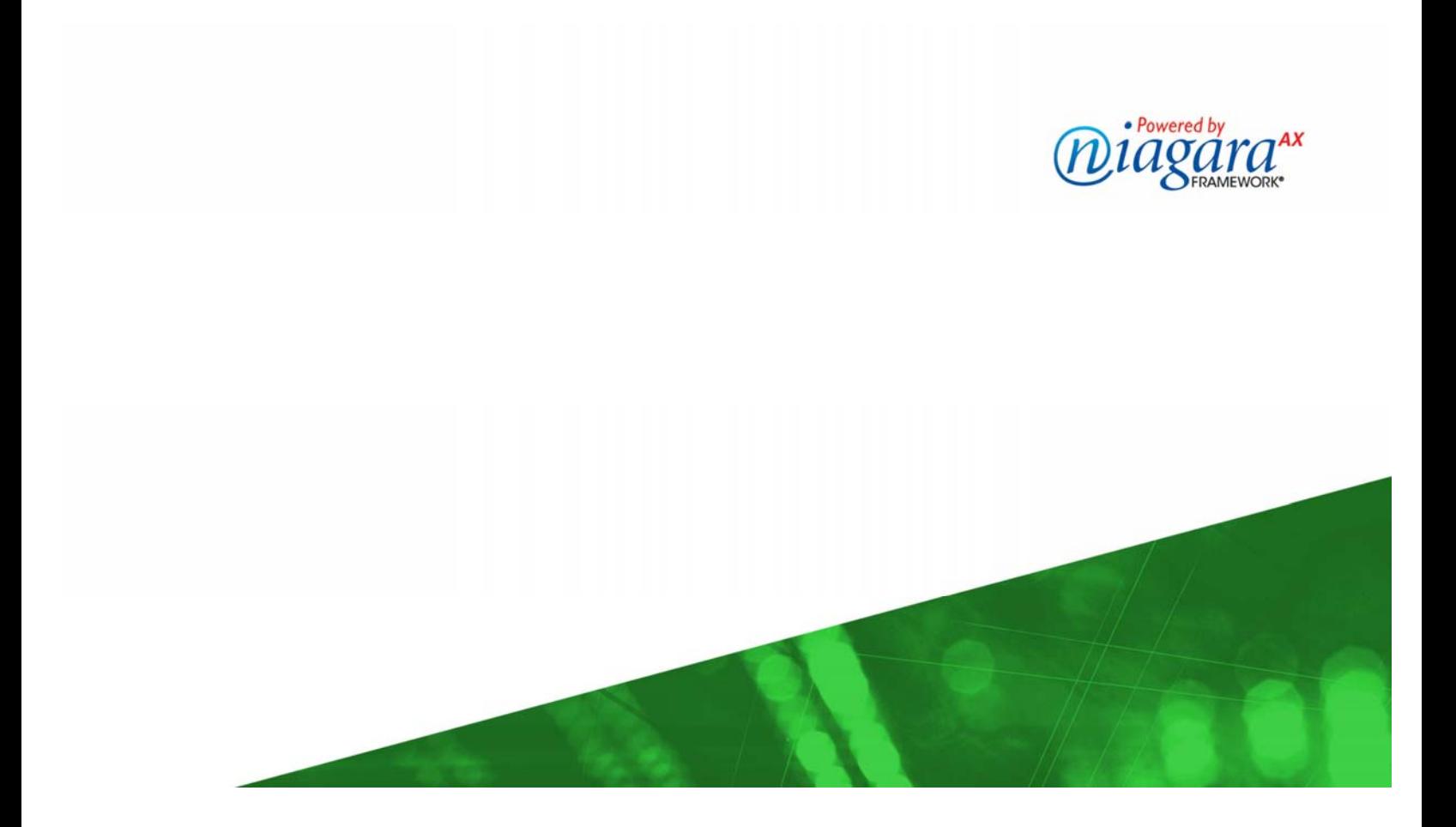

# **NiagaraAX FlexSerial Driver Guide**

Copyright © 2008 Tridium, Inc. All rights reserved. 3951 Westerre Pkwy, Suite 350 Richmond Virginia 23233 U.S.A.

#### **Copyright Notice**

The software described herein is furnished under a license agreement and may be used only in accordance with the terms of the agreement.

This document may not, in whole or in part, be copied, photocopied, reproduced, translated, or reduced to any electronic medium or machine-readable form without prior written consent from Tridium, Inc.

The confidential information contained in this document is provided solely for use by Tridium employees, licensees, and system owners; and is not to be released to, or reproduced for, anyone else; neither is it to be used for reproduction of this Control System or any of its components.

All rights to revise designs described herein are reserved. While every effort has been made to assure the accuracy of this document, Tridium shall not be held responsible for damages, including consequential damages, arising from the application of the information contained herein. Information and specifications published here are current as of the date of this publication and are subject to change without notice.

The release and technology contained herein may be protected by one or more U.S. patents, foreign patents, or pending applications.

#### **Trademark Notices**

BACnet and ASHRAE are registered trademarks of American Society of Heating, Refrigerating and Air-Conditioning Engineers. Microsoft and Windows are registered trademarks, and Windows NT, Windows 2000, Windows XP Professional, and Internet Explorer are trademarks of Microsoft Corporation. Java and other Java-based names are trademarks of Sun Microsystems Inc. and refer to Sun's family of Java-branded technologies. Mozilla and Firefox are trademarks of the Mozilla Foundation. Echelon, LON, LonMark, LonTalk, and LonWorks are registered trademarks of Echelon Corporation. Tridium, JACE, Niagara Framework, NiagaraAX and Vykon are registered trademarks, and Workbench, WorkPlaceAX, and AXSupervisor, are trademarks of Tridium Inc. All other product names and services mentioned in this publication that is known to be trademarks, registered trademarks, or service marks are the property of their respective owners. The software described herein is furnished under a license agreement and may be used only in accordance with the terms of the agreement.

# NiagaraAX FlexSerial Driver Guide June 12, 2008

This documents usage of the FlexSerial driver for the NiagaraAX framework.

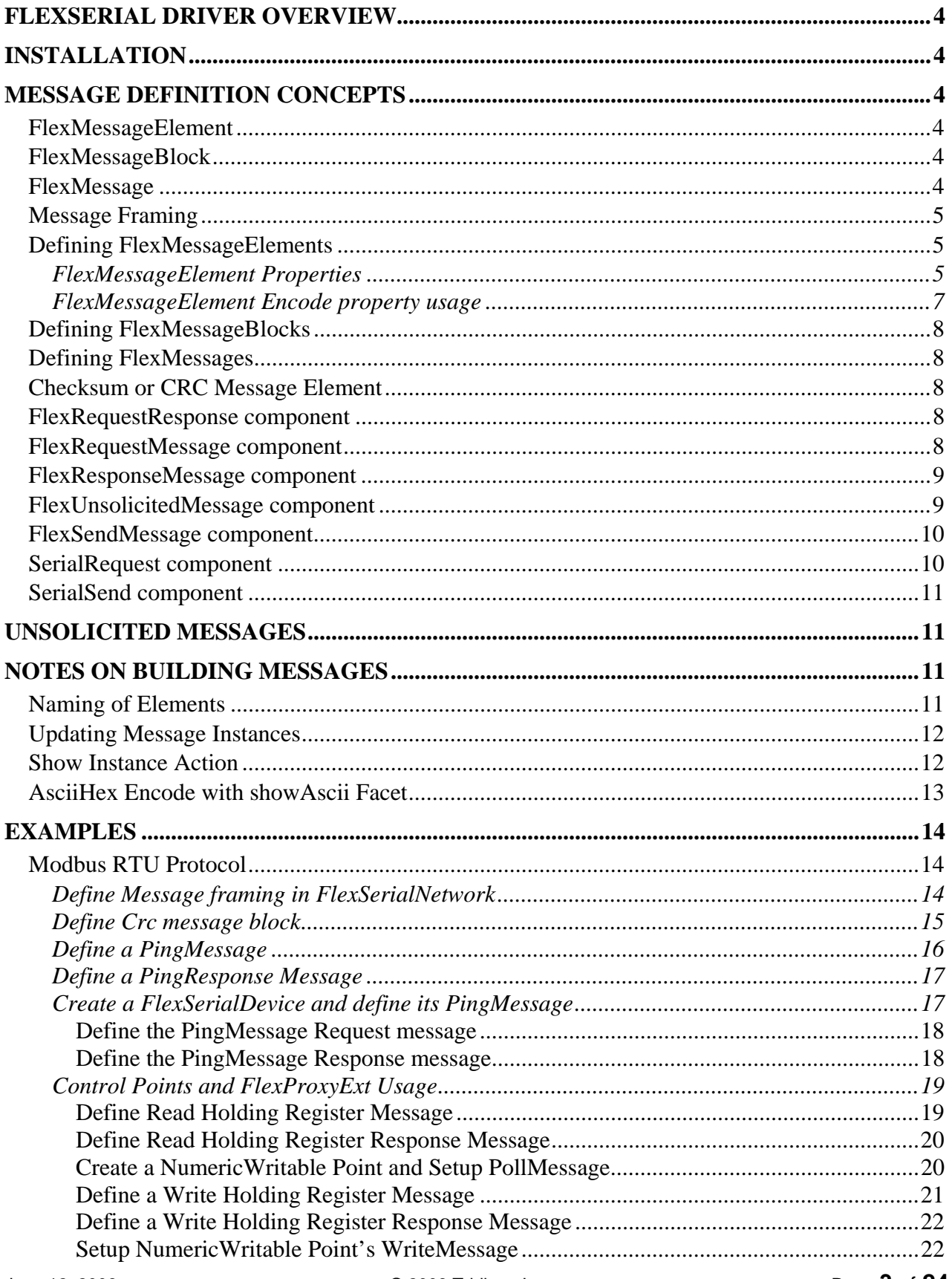

<span id="page-3-0"></span>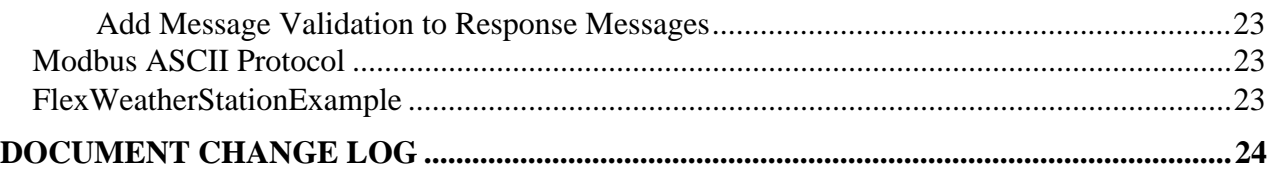

# **FlexSerial Driver Overview**

The purpose of the FlexSerial driver is to provide a generic serial driver that can be configured to communicate to a wide range of "simple" serial communicating devices. The driver allows the user to model the native device message structures. This includes message framing detail and message payload content. The message framing detail is pushed down to the low-level, send and receive processing threads, so that properly framed messages can be sent and received. Once messages have been defined, they can be assigned to request-response pairs that then, can be used in components that require communications to a device.

# **Installation**

To use the NiagaraAX FlexSerial driver, you must have a target host that is licensed for "flexSerial". In addition, other device limits or proxy point limits may exist in your license.

From your PC, use the Niagara Workbench 3.n.nn installed with the "installation tool" option (checkbox "This instance of Workbench will be used as an installation tool"). This option installs the needed distribution files (.*dist* files) for commissioning various models of remote JACE platforms. The dist files are located under your Niagara install folder in various revision-named subfolders under the "sw" folder.

Apart from installing the 3.n.nn version of the Niagara distribution files in the JACE, make sure to install the **flexSerial** module too (if not already present, or upgrade if an older revision). For more details, see "About the Commissioning Wizard" in the *JACE NiagaraAX Install and Startup Guide*.

Following this, the station is now ready for flexSerial software integration, as described in the rest of this document.

# **Message Definition Concepts**

 This section discusses the message definition terminology as used in defining native device message structures within the FlexSerial driver.

A native device message is modeled as a FlexMessage. A FlexMessage is defined as a collection of FlexMessageBlocks and FlexMessageElements. A FlexMessageBlock is defined as a collection of FlexMessageElements.

# *FlexMessageElement*

The FlexMessageElement is the basic building block for defining a FlexMessage. A FlexMessageElement is used to define a single element of a message. FlexMessageElements are used to define FlexMessageBlocks and FlexMessages.

# *FlexMessageBlock*

A FlexMessageBlock is used as a wrapper for a collection of FlexMessageElements, which can then be use in the definition of multiple FlexMessages.

#### *FlexMessage*

A FlexMessage is used to model a complete native device message. It is defined by a collection of FlexMessageBlocks, and FlexMessageElements. Once defined the FlexSerial driver will have enough information to generate a serialized byte array that can be sent to the serial port and to also decode a serialized byte array that has been received from the serial port.

#### <span id="page-4-0"></span>*Message Framing*

All serial protocols must have a way to define how a message begins and ends and is usually common to all messages. Typically it is defined as a sequence of one or more fixed byte values, but this is not always the case. The FlexSerial driver supports the definition of the message framing detail with special "frameStart" and "frameEnd" FlexMessageBlocks and a "maxReceiveSilentTime" property of the FlexSerialNetwork.

 If a message always begins with the same sequence of bytes, this collection of bytes is defined in the "frameStart" FlexMessageBlock. If a message always ends with the same sequence of bytes, this collection of bytes is defined in the "frameEnd" FlexMessageBlock. In some cases a message frame is defined by silent time on the serial port. In this case, the silent time in milliseconds is defined in the "maxReceiveSilentTime" property of the FlexSerialNetwork and the frameStart and frameEnd FlexMessageBlocks are left undefined.

#### *Defining FlexMessageElements*

As previously stated FlexMessageElements are used to define FlexMessageBlocks and FlexMessages. The purpose of the FlexMessageElement is to completely define a primitive element of a message. It must contain enough information to serialize this element value to and from a native byte array. The FlexSerial driver provides a special view and editor that can be used to create FlexMessageElements.

There are six different types of FlexMessageElements. They are:

- 1. Flex**Byte**Element defines a single byte message element.
- 2. Flex**Word**Element defines a 2 byte message element.
- 3. Flex**Integer**Element defines a 4 byte message element.
- 4. Flex**Float**Element defines a 4 byte IEEE floating point element.
- 5. Flex**String**Element defines a string element. It uses facets to define exactly how the string is stored.
- 6. Flex**Marker**Element a marker is a special named place holder and consumes no space in the message but defines an offset into the message. "cksumStart" is a special named marker that defines the message offset at which checksum calculation starts. It defaults to 0 if this marker is not defined.

Each of the six FlexMessageElement types is a component, and has properties as discussed in the next section, ["FlexMessageElement Properties](#page-4-1)".

#### **FlexMessageElement Properties**

Common among all FlexMessageElement component types are properties listed in [Table 1.](#page-4-2)

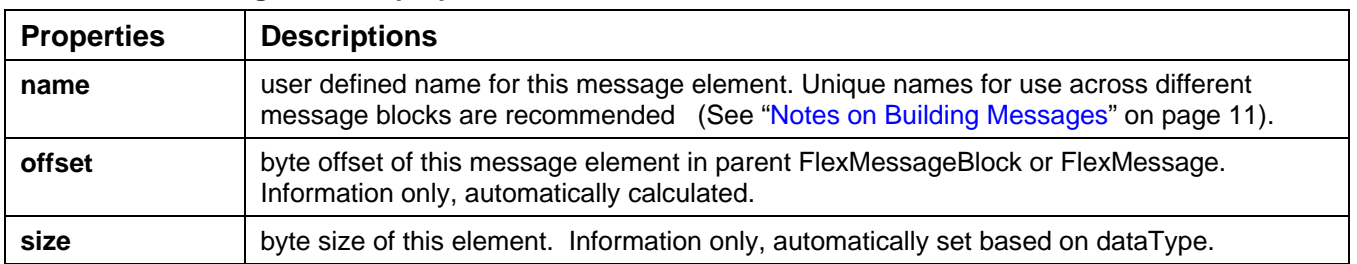

#### <span id="page-4-2"></span><span id="page-4-1"></span>**Table 1 FlexMessageElement properties**

<span id="page-5-0"></span>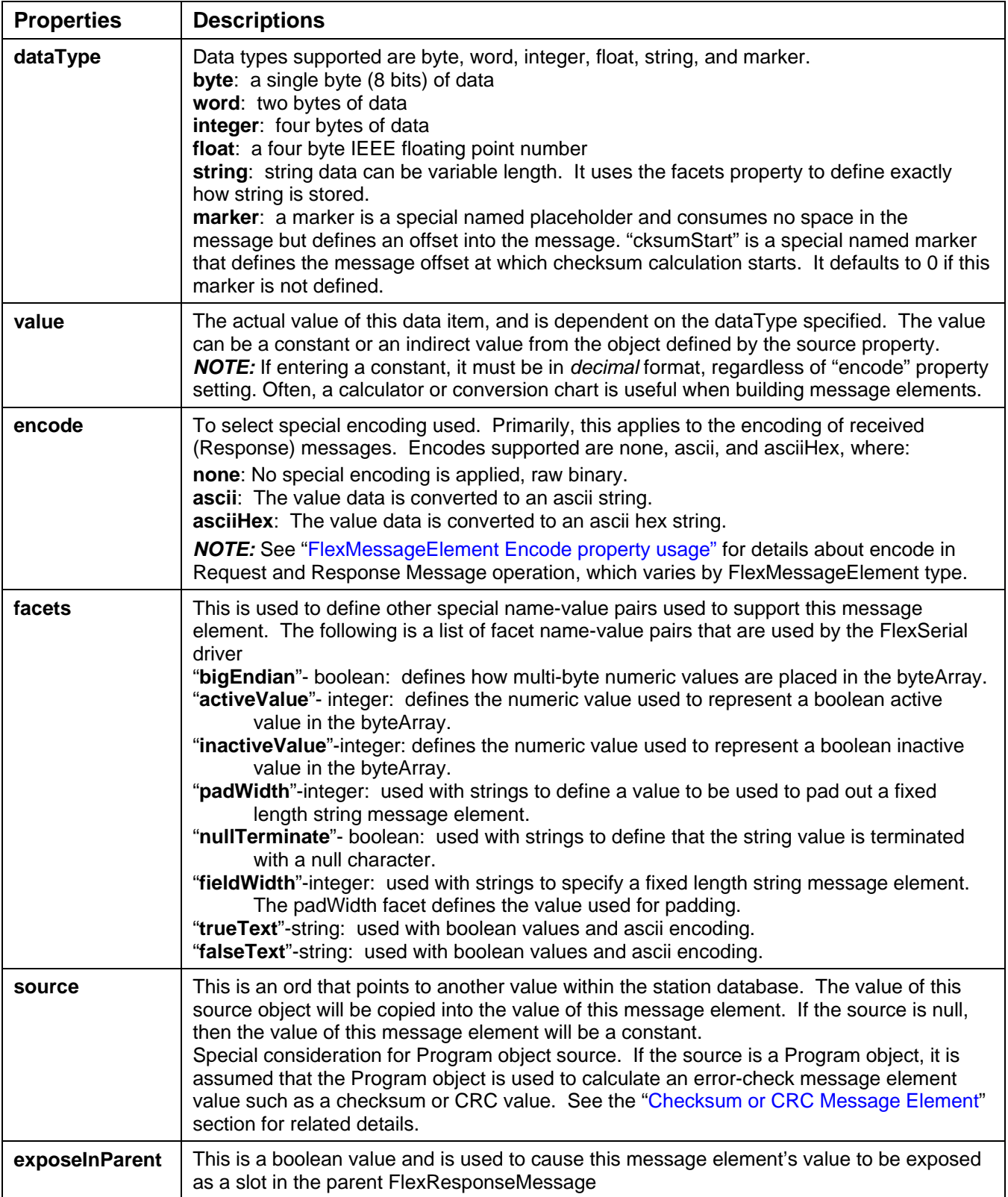

#### <span id="page-6-1"></span><span id="page-6-0"></span>**FlexMessageElement Encode property usage**

Among the properties of any FlexMessageElement type (see [Table 1](#page-4-2) for properties) is an "encode" property. Three selections are available: "None", "Ascii", and "AsciiHex". Usages are described below in [Table 2](#page-6-2) by FlexMessageElement type, in Request and Response Messages.

| <b>Encode</b>   | <b>FlexElement</b><br><b>Type</b> | <b>Request Message</b>                                                                                                    | <b>Response Message</b>                                                                                                    |
|-----------------|-----------------------------------|----------------------------------------------------------------------------------------------------|----------------------------------------------------------------------------------------------------|
| <b>None</b>     | String                            | Writes string value. Uses<br>fieldWidth, nullTerminate, and<br>delimiter facets.                                                                                         | Reads input string value. Uses<br>fieldWidth, nullTerminate, and<br>delimiter facets.                                                                                                    |
|                 | <b>Byte</b>                       | Writes raw binary byte value.                                                                                                    | Reads raw byte value.                                                                                                    |
|                 | Word                              | Writes raw binary 2 byte value.<br>Uses bigEndian facet to define byte<br>order.                                                                                         | Reads raw 2 byte value. Uses<br>bigEndian facet to define byte order                                                                                                    |
|                 | Integer                           | Writes raw binary 4 byte value.<br>Uses bigEndian facet to define byte<br>order.                                                                                         | Reads raw 4 byte value. Uses<br>bigEndian facet to define byte order.                                                                                                    |
|                 | Float                             | Writes raw binary 4 byte float value.<br>Uses bigEndian facet to define byte<br>order.                                                                                   | Reads raw 4 byte float value. Uses<br>bigEndian facet to define byte order.                                                                                                    |
| <b>Ascii</b>    | String                            | Not used (same as None).                                                                                                    | Not used (same as None).                                                                                                    |
|                 | <b>Byte</b>                       | Not used (same as None).                                                                                                    | Treats the input data as a decimal<br>string and attempts to convert it to an<br>integer value. May need to set<br>fieldWidth, nullTerminate, or delimiter<br>facet in order to parse the received<br>string properly. |
|                 | Word                              | Not used (same as None).                                                                                                    |                                                                                                    |
|                 | Integer                           | Not used (same as None).                                                                                                    |                                                                                                    |
|                 | Float                             | Not used (same as None).                                                                                                    | Same as above except it will convert<br>the string to a float value.                                                                                                    |
|                 | String                            | Not used (same as None).                                                                                                    | Not used.                                                                                                    |
| <b>AsciiHex</b> | <b>Byte</b>                       | Converts the least significant 8 bits<br>of the value to an asciiHex string.<br>For example:<br>$255 \rightarrow$ "ff"<br>$256 \rightarrow 00"$<br>$257 \rightarrow 01"$ | Treats the input data as a decimal<br>string and attempts to convert it to an<br>integer value. May need to set<br>fieldWidth, nullTerminate, or delimiter<br>facet in order to parse the received<br>string properly. |
|                 | Word                              | Same as above, except uses 16<br>bits or 2 bytes. Uses bigEndian<br>facet to define byte order.                                                                          | Same as above. Uses bigEndian<br>facet to define byte order.                                                                                                    |
|                 | Integer                           | Same as above, except uses 32<br>bits or 4 bytes.                                                                                                    |                                                                                                    |
|                 | Float                             | Converts the 4 byte float value to<br>an asciiHex string. Uses bigEndian<br>facet to define byte order.                                                                  | Same as above except it will convert<br>the string to a float value. Uses<br>bigEndian facet to define byte order.                                                                                                    |

<span id="page-6-2"></span>**Table 2 FlexMessageElement encode property usage with Request and Response Messages** 

# <span id="page-7-0"></span>*Defining FlexMessageBlocks*

FlexMessageBlocks are defined by creating a collection of FlexMessageElements under an instance of a FlexMessageBlock. All FlexMessageBlocks are defined under the frozen "messageBlocks" slot of the FlexSerialNetwork.

# *Defining FlexMessages*

FlexMessages are defined by creating a collection of FlexMessageBlock references and FlexMessageElements under an instance of a FlexMessage. All FlexMessages are defined under the frozen "messages" slot of the FlexSerialNetwork.

# <span id="page-7-1"></span>*Checksum or CRC Message Element*

Many serial protocols contain a checksum or CRC field that contains a calculated one or two-byte value. This value is calculated from some or all of the preceding bytes of the message. The FlexSerial driver supports the calculation of this error-checking value with the use of a Program object. The user must understand the protocol algorithm used to calculate the error-checking value and implement this algorithm in the "onExecute" method of the Program object. The Program object must be defined with the following slots:

- "offset" Integer: This is the offset within the byte array where the error-checking calculation starts. This is automatically set based on any "cksumStart"-named marker message elements defined in the message (see [dataType](#page-5-0) on page [6](#page-5-0)).
- "byteArray" Blob: This is the byte array of the message up to the point of this error-checking value. This will automatically be set when the FlexSerial driver is generating the byte array for this message.
- "results" Integer: This slot will contain the results of the error-checking algorithm implemented in the "onExecute" method of the Program object.

A FlexMessageElement can be defined to be an error check message element simply by specifying the message element source ord as this Program object.

# *FlexRequestResponse component*

A FlexRequestResponse component ties a FlexRequestMessage and a FlexResponseMessage pair together as a request-response pair.

#### *FlexRequestMessage component*

A FlexRequestMessage component allows the user to select one of the defined FlexMessages under the FlexSerialNetwork/messages component to be a request message. When FlexMessage is selected, an instance of the message will be created as a child with any FlexMessageBlocks defined in the FlexMessage expanded FlexMessageElements so that this FlexMessage instance only contains FlexMessageElements.

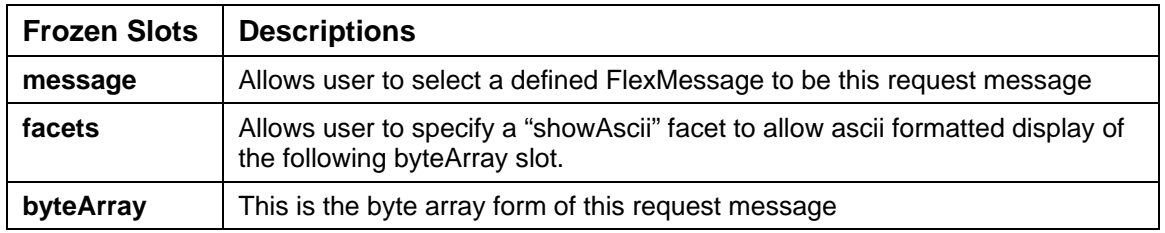

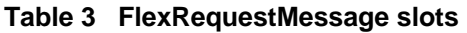

#### <span id="page-8-0"></span>*FlexResponseMessage component*

A FlexResponseMessage component allows the user to select one of the defined FlexMessages under the FlexSerialNetwork/messages component to be a response message. When FlexMessage is selected an instance of the message will be created as a child with any FlexMessageBlocks defined in the FlexMessage expanded FlexMessageElements so that this FlexMessage instance only contains FlexMessageElements.

| <b>Frozen Slots</b> | <b>Descriptions</b>                                                                                                    |
|---------------------|----------------------------------------------------------------------------------------------------|
| message             | Allows user to select a defined FlexMessage to be this response message.                                                                                                    |
| facets              | Allows user to specify a "show Ascii" facet to allow ascii formatted display of the<br>following byteArray slot.                                                                                                    |
| byteArray           | This is the byte array form of this response message                                                                                                    |
| elementSelect       | This allows the user to select one of the message elements of this response, to<br>be the "primary" value of the response. This is primarily used when this<br>response is a part of a FlexProxyExt "pollMessage" FlexRequestResponse<br>component. It will be this response message element that will be stored in the<br>readValue slot of the proxyExt.                                                                                                    |
| errorCheck          | This is an ord that will point to an "errorCheck" Program object. If this ord is null,<br>no error checking will be done on the response message. The defined Program<br>object will be initialized with both the request and response byte arrays prior to<br>invoking the "onExecute" method of the Program object. The "onExecute"<br>method will perform required logic to validate that the response is valid for the<br>request. The Program object must have a "results" String slot that will contain<br>the results of this error check algorithm. If everything is "Ok" the results slot<br>should be set to "Ok". If there is an error of some type, the results slot should<br>be set to a string that describes the error. This error string will be displayed in<br>the faultCause slot of the FlexProxyExt. |

**Table 4 FlexResponseMessage slots** 

# *FlexUnsolicitedMessage component*

A FlexUnsolicitedMessage is typically used to decode an unsolicited message byte array exposed in the FlexSerialNetwork. This message component must be used as a child of a FlexSerialNetwork.

| <b>Frozen Slots</b> | <b>Descriptions</b>                                                                                                    |
|---------------------|----------------------------------------------------------------------------------------------------|
| message             | Allows user to select a defined FlexMessage to be used to decode this<br>message.                                                    |
| facets              | Allows user to specify a "showAscii" facet to allow ascii formatted display<br>of the following byteArray slot.                      |
| byteArray           | This is the byte array that is to be decoded. It is typically linked to the<br>unsolicitedByteArray of the parent FlexSerialNetwork. |
| elementSelect       | This property is not used in this application.                                                                                       |

**Table 5 FlexUnsolicitedMessage slots** 

<span id="page-9-0"></span>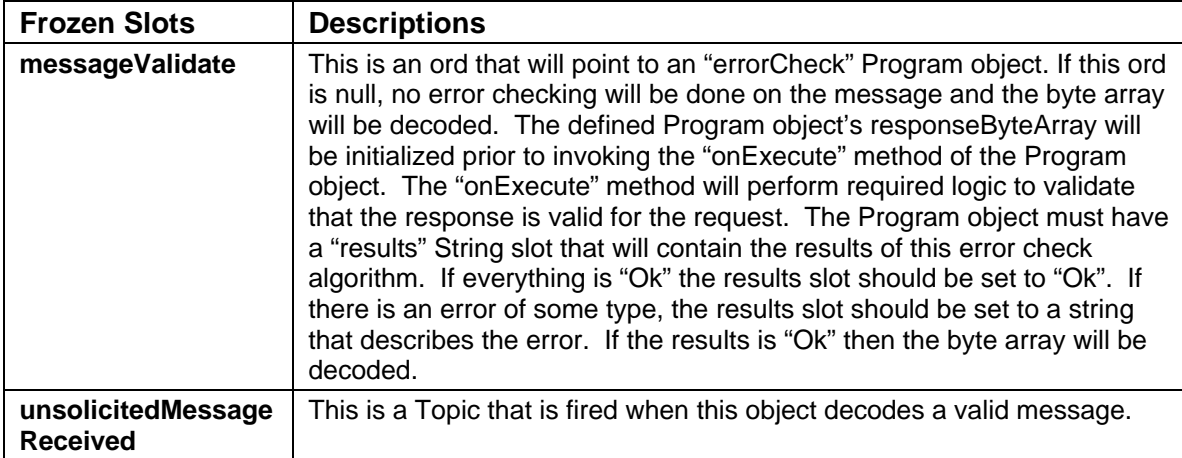

# *FlexSendMessage component*

A FlexSendMessage is typically used to send a message either manually or on an event. This message component must be used as a child of a FlexSerialNetwork. It can be used in conjunction with the FlexUnsolicitedMessage to send a reply to an unsolicited message.

| <b>Frozen Slots</b> | <b>Descriptions</b>                                                                                             |
|---------------------|----------------------------------------------------------------------------------------------------|
| message             | Allows user to select a defined FlexMessage will be sent when the send action<br>is invoked.                    |
| facets              | Allows user to specify a "showAscii" facet to allow ascii formatted display of<br>the following byteArray slot. |
| byteArray           | This is the sent byte array.                                                                                    |
| enable              | This is a StatusBoolean input that will enable/disable the sending of this<br>message.                          |
| Send                | This is an Action that will cause the message to be sent if the enable input is<br>true.                        |

**Table 6 FlexSendMessage slots** 

# *SerialRequest component*

A SerialRequest can be used to send a string request and receive a string response. This message component must be used as a child of a FlexSerialNetwork.

**Table 7 SerialRequest slots** 

| <b>Frozen Slots</b> | <b>Descriptions</b>                                                                                                    |
|---------------------|----------------------------------------------------------------------------------------------------|
| <b>Request</b>      | This is a StatusString input. When this input changes the message will<br>automatically be sent.                           |
| addFrameStart       | If set to true, the driver will add bytes defined in the frameStart<br>MessageBlock to the request message before sending. |
| addFrameEnd         | If set to true, the driver will add bytes defined in the frame End<br>MessageBlock to the request message before sending.  |
| <b>Response</b>     | This is a StatusString output. The response received will be exposed here.                                                 |
| responseExpected    | If set to true, the driver will wait for a response to the request message<br>sent.                                        |
| addFrameStart       | If set to true, the driver will remove the bytes defined in the frameStart<br>MessageBlock from the response message.      |

<span id="page-10-0"></span>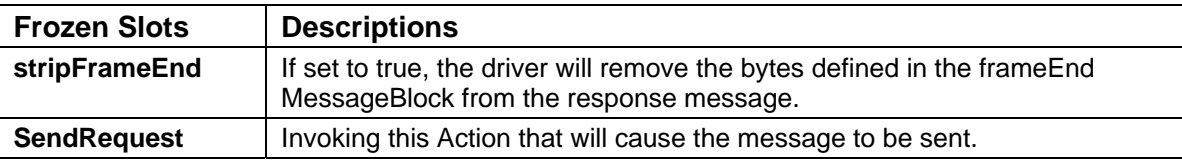

#### *SerialSend component*

A SerialSend can be used to send a string request.

This message component must be used as a child of a FlexSerialNetwork.

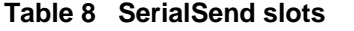

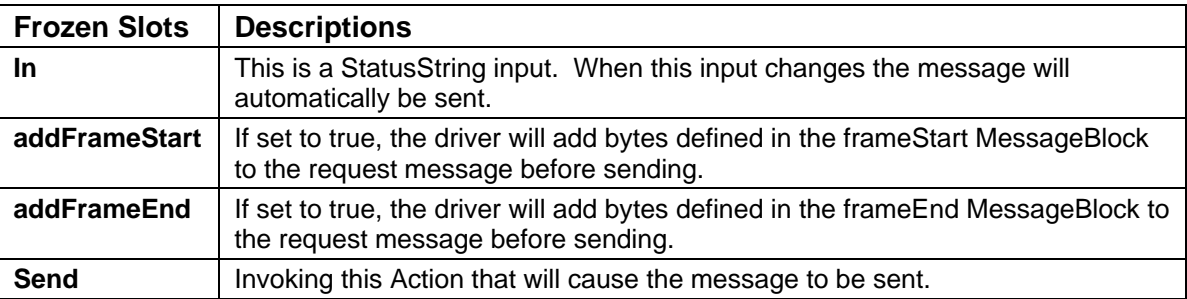

# **Unsolicited Messages**

The FlexSerial driver can also be used to receive and process unsolicited messages. When an unsolicited message is received it is exposed in the unsolicitedMessage property of the FlexSerialNetwork as a StatusString. It is also exposed in the unsolicitedByteArray property as a Blob byte array. After the message is written to these two properties it fires the FlexSerialNetwork's unsolicitedMessageReceived topic. The FlexUnsolicitedMessage component can be used to decode the unsolicited message. KitControl's string processing components may also be used to decode the unsolicited message.

# <span id="page-10-1"></span>**Notes on Building Messages**

The following notes relate to building messages, and include the following topics

- [Naming of Elements](#page-10-2)
- [Updating Message Instances](#page-11-1)
- [Show Instance Action](#page-11-2)
- [AsciiHex Encode with showAscii Facet](#page-12-1)

# <span id="page-10-2"></span>*Naming of Elements*

MessageBlocks can be used to build up reusable fragments to later piece together by defining messages in the Message Manager. When you **Add** a new element (FlexMessageElement) to a MessageBlock, the *name* of the element defaults to the *type* of element that you are adding, for example, "FlexByteElement".

Within the boundaries of a single MessageBlock, autonaming is OK, as duplicate names are prevented (e.g., another added FlexByteElement is autonamed "FlexByteElement1"). However, be aware that *issues* can occur *when element names* across MessageBlocks *are not unique*—as actual messages are comprised of one or more MessageBlocks and one or more additional elements. So,

<span id="page-11-0"></span>when a message is created, it takes copies of MessageBlocks and adds their components (elements), which may result in a "duplicate name exception" and incomplete message being sent.

Therefore, it is recommended that when creating elements (FlexMessageElements), that you give them **unique names**, that is unique across the various MessageBlocks.

#### <span id="page-11-1"></span>*Updating Message Instances*

After updating the configuration of a message in the Message Manager (including but not limited to element name, value or encoding changes), be aware that any objects that are configured to use that message are using a stored *instance* of that message—and therefore updates are *not* automatic.

For this reason, after updating one or more messages, you should invoke the right-click "Update Message Instances" action on its parent MessageFolder, or click the equivalent "Update Messages" button in the Message Folder Manager view.

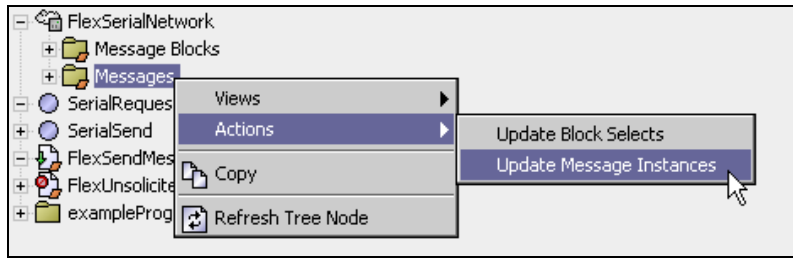

In the same way, if you have modified a MessageBlock that has already been added to a message, you should invoke the "Update Block Selects" action on its MessageFolder.

#### <span id="page-11-2"></span>*Show Instance Action*

Note that Request and Response messages include an *action* that allows either showing or hiding the message *Instance*. If you invoke the "Show Instance" action, then the instance of the message (as sent out on the wire) is shown in the message's property sheet.

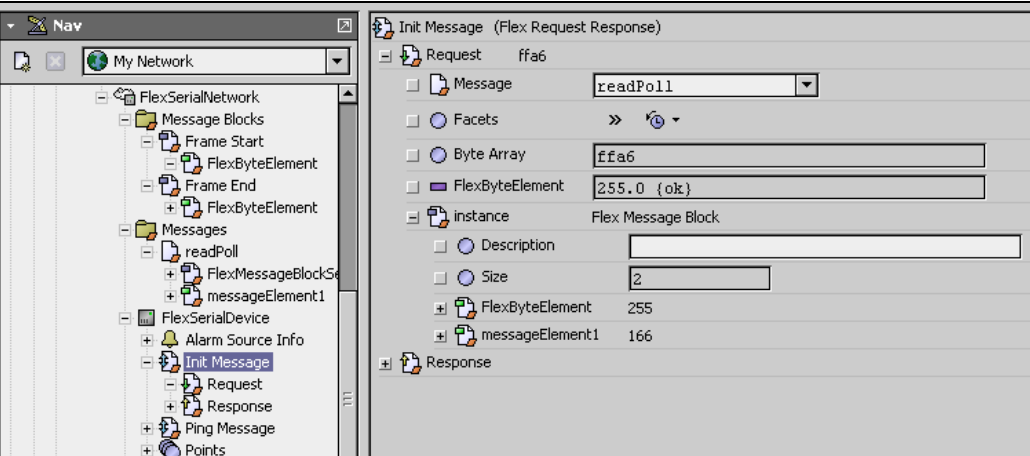

The Instance is broken down into each of the individual message elements, each one as a slot. This feature can be helpful for both troubleshooting and verifying how the message is created from the various MessageBlocks and FlexMessageElements.

# <span id="page-12-1"></span><span id="page-12-0"></span>*AsciiHex Encode with showAscii Facet*

Note that in some cases a manufacturer may provide message examples in hex format, but require messages to be sent on the wire in "ASCII hex" format. Using defaults, this can be somewhat confusing to verify or debug in the message property sheet.

For example, say the message "FF A6" must be sent out in ASCII hex. When you build each of the two message elements, you must enter a decimal value, which you pre-converted to the decimal values 255 and 166, respectively. Since the vendor requires ASCII hex, you set the "encode" property in each of the elements to "AsciiHex".

When the property sheet of that message is viewed, the information sent (ByteArray) reflects this extra encoding, instead of the expected hex value of "FF A6". So in this case you see the more cryptic "46464136", as shown below.

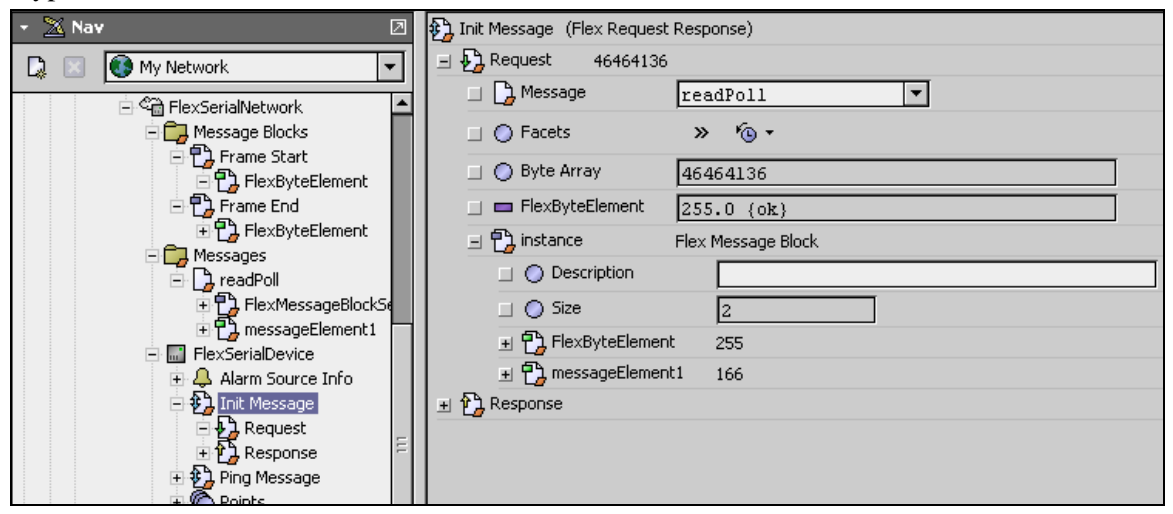

In order to verify, you must use a calculator or conversion chart to make sure that "46464136" reflects the desired hex number (in this case FF A6) in ASCII format.

However, a *better solution* is to add a facet named "showAscii", of type boolean, to the message, which perform this same conversion—provided that you set this facet's value to true. Note that "showAscii" does not appear in the drop-down list of facets—you must type it in. Below is the property sheet of this same example message after adding the "showAscii" facet.

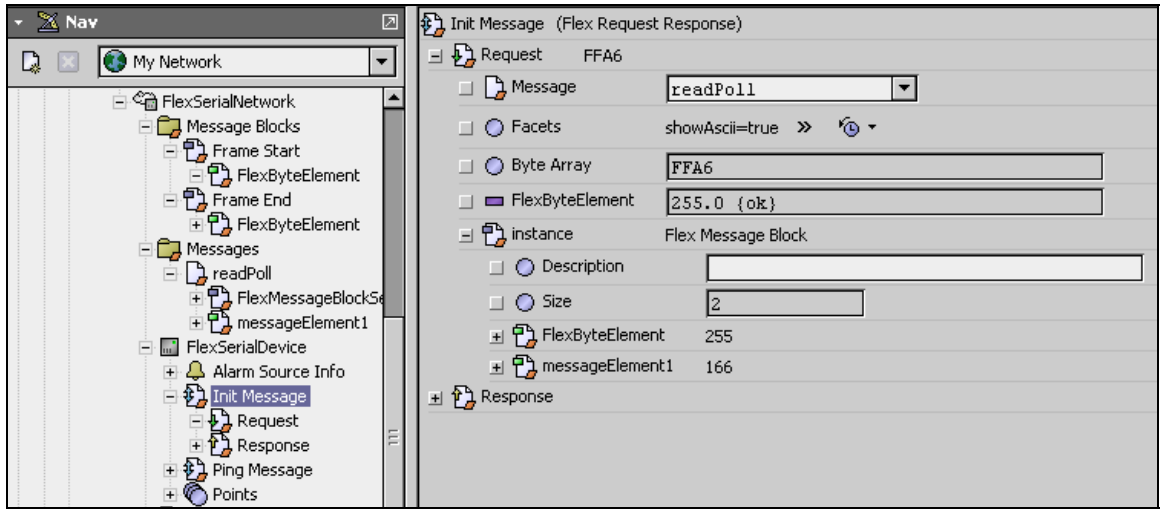

If this "showAscii" facet is missing or set to false, then the ASCII hex format is shown instead.

# <span id="page-13-0"></span>**Examples**

#### *Modbus RTU Protocol*

Note: The examples include here are from a station named "flexmodbusrtu" that is also provided along with this document. This example station uses a ModbusSlave driver using COM4. The FlexSerial driver is using COM1. A RS-232 cable is connected between COM1 & COM4.

Modbus RTU protocol is a request-response binary protocol and message framing is defined by silent time between messages. A message start is defined as the first byte received after a silent time of at least 3.5 character times. A message end is defined as 3.5 character silent time after data has been on the wire. Message is then defined as follows:

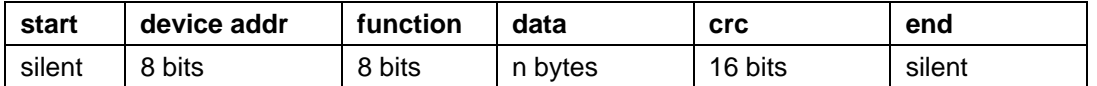

As can be seen this protocol does not have a fixed sequence of bytes that frame the message but is framed by silent time on the wire.

#### **Define Message framing in FlexSerialNetwork**

Since there is no fixed sequence of bytes that frame the message leave the "frameStart" and "frameEnd" messageBlocks empty.

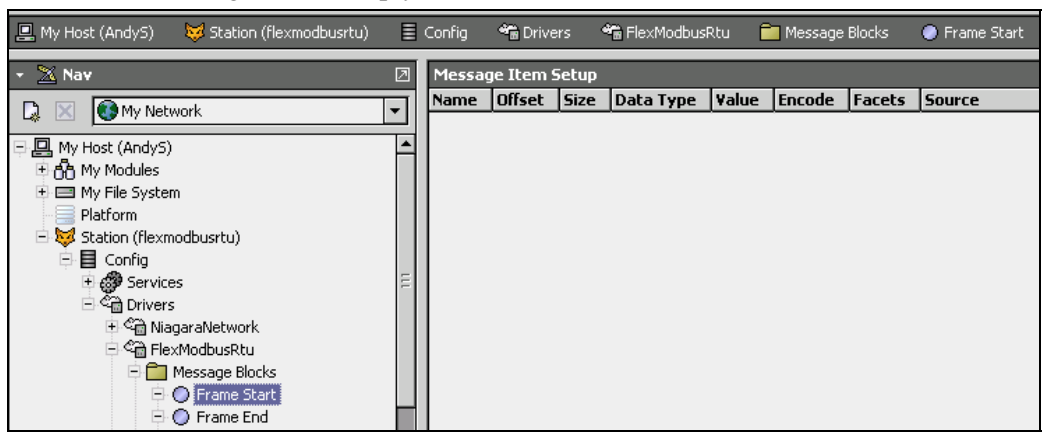

And since the message is framed by receive silent time, set the "maxReceiveSilentTime" property of the FlexSerialNetwork to 50 milliseconds.

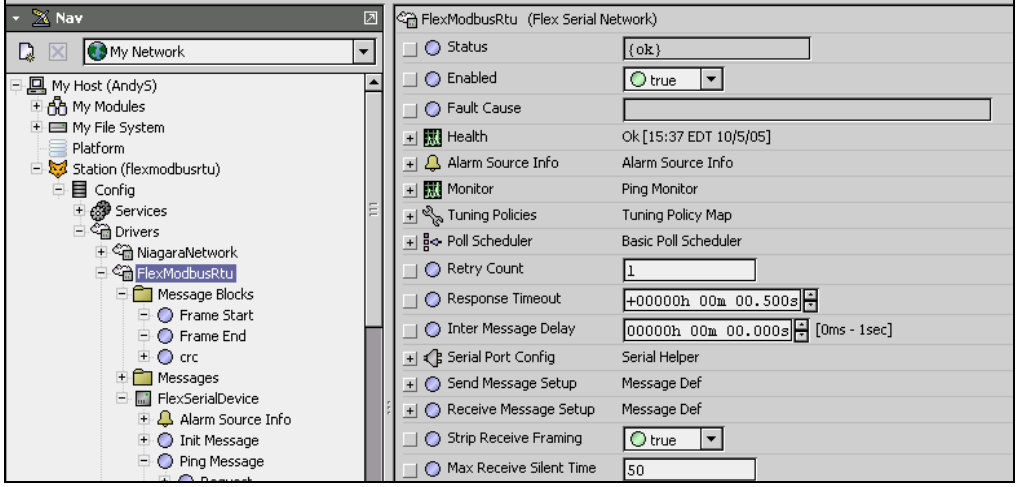

#### <span id="page-14-0"></span>**Define Crc message block**

Modbus RTU protocol message uses a 16-bit CRC error-checking field in the message. Code examples of the CRC algorithm are provided in the *Modbus Protocol Reference Guide* provided on the modbus.org web site. In this example this algorithm has been implemented in the Program object at: station:|slot:/Drivers/FlexModbusRtu/messages/crcCalc

Since the CRC is part of all messages and it will always be associated with the same Program object it is best to define this as a MessageBlock. To do this use the MessageBlockManager view of the MessageBlocks component under the FlexSerialNetwork, use the New button of the view to add a new message block named "crc" and give it a description if you desire.

The view should now look something like this:

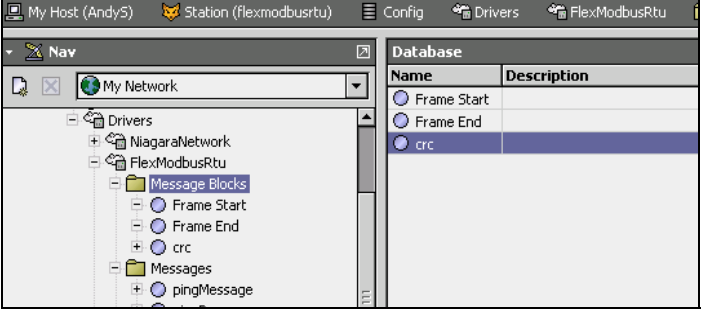

Now double-click on the crc message block in the Nav tree to bring up the MessageManager view. Use the New button to create a new FlexMessageElement define this message element as follows:

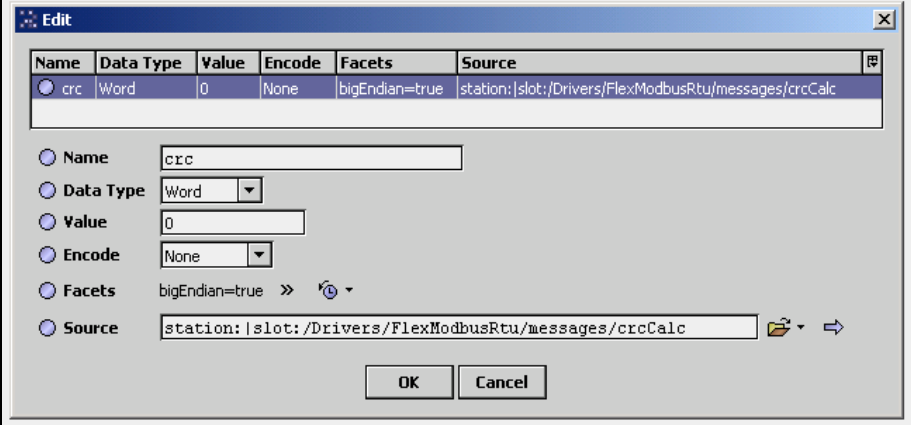

Data type is chosen to be word because this is a 16 bit value. Value is a "don't care" because it will be filled in from the source Program object. Encode is none because this will be transmitted as a raw binary value. A "bigEndian" = true facet is set because sent with most significant 8 bits of the crc sent first. Use the Component Chooser to select desired Program object.

#### <span id="page-15-0"></span>**Define a PingMessage**

This ping message will be used by the FlexSerialDevice to monitor the communication status of the device. In this example, we will be reading holding register 0. The Modbus message used to read a holding register has the following format:

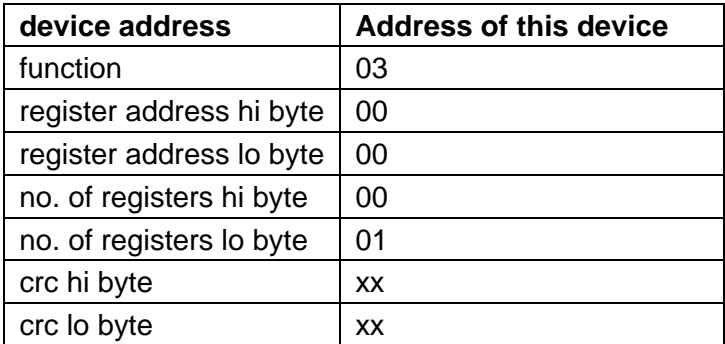

To create this message double-click on the FlexSerialNetwork/messages component in the Nav tree to open the MessageFolderManager view. Use the New button to create a new FlexMessage named "pingMessage". Then double-click on the "pingMessage" in the Nav tree to open the FlexMessageManager view. Use the New button to create FlexMessageItems as shown below:

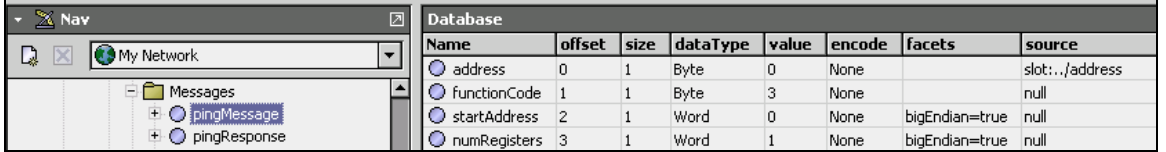

Note on the address message element: The address element is defined with a relative ord definition. Since an instance of this ping message is going actually reside as a child of the FlexSerialDevice, and this same ping message will be likely be used in all FlexSerialDevice instances, the source for the address is the address property of the parent FlexSerialDevice, which is defined an ord as: "slot:../address"

Next use the New button to add a new FlexMessageBlock Select named "crc".

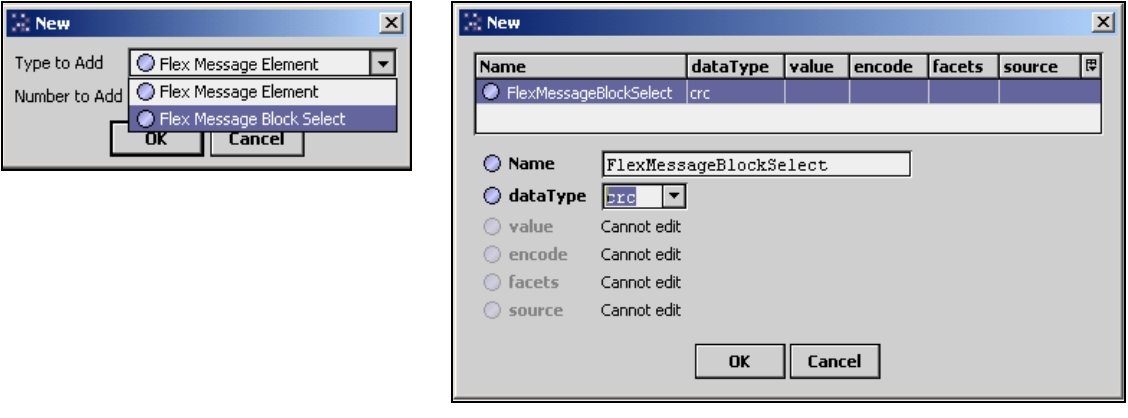

Select "crc" dataType and press OK.

<span id="page-16-0"></span>Now the pingMessage should look like this:

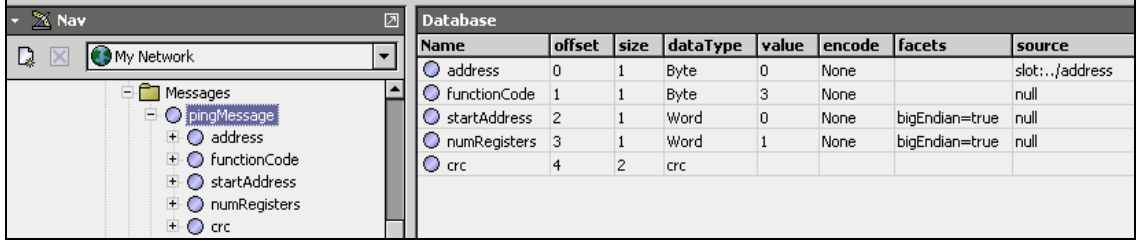

#### **Define a PingResponse Message**

The response to a Modbus read holding register message has the following format:

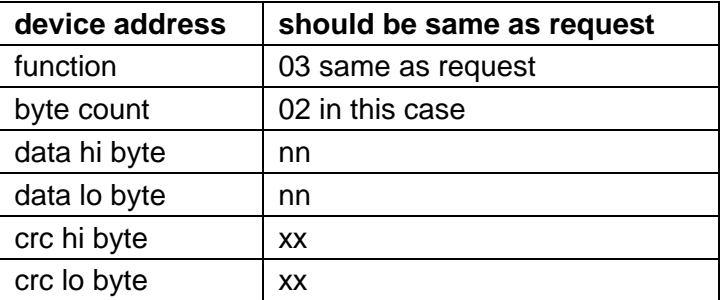

Using a procedure similar to what was used to define the PingMessage create a "pingResponse" message defined as follows:

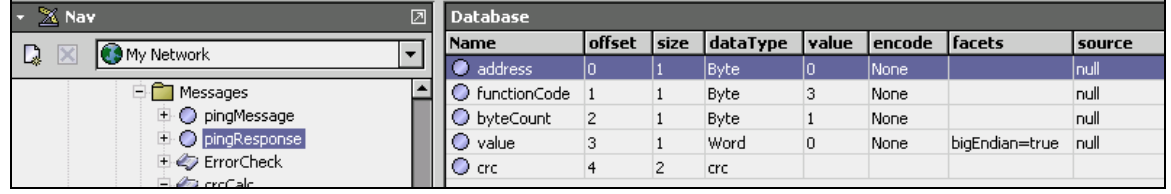

Since this message is going to be used as a response message definition, the value of each message element doesn't matter. These values will actually be set when a real response message is decoded into this message structure.

#### **Create a FlexSerialDevice and define its PingMessage**

Use the FlexDeviceManager view of the FlexSerialNetwork to add a new FlexSerialDevice with an address of "1". The Nav tree should now look something like this:

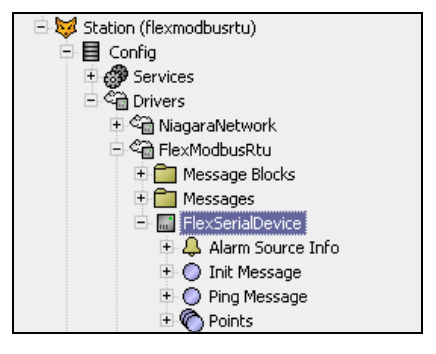

<span id="page-17-0"></span>The Init Message and Ping Message are FlexRequestResponse frozen component slots of the device.

- The Init Message is used to define a message that needs to be sent to the device to before other communications can be processed. In this case, no Init Message is needed and left un-initialized.
- The PingMessage is used to define the request and response FlexMessages to be used when this device is to be pinged.

#### **Define the PingMessage Request message**

Expand the Ping Message and double-click on the request in the Nav tree. This will open the property sheet of the request FlexRequestMessage.

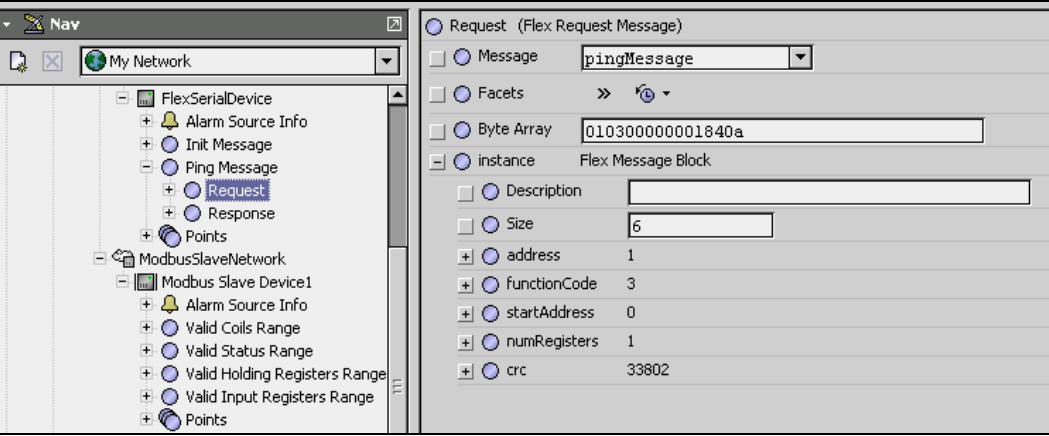

Initially the Message and Byte Array will be blank and the instance will not exist. Click the pull-down of the Message property and select the pingMessage created in the earlier step. Note: all of the messages defined in the FlexSerialNetwork Messages folder will appear in this pull-down.

Once the message is selected and saved an instance FlexMessageBlock should appear in the property sheet. At some point data in the Byte Array property will appear indicating that a ping message has actually been sent to the device.

#### **Define the PingMessage Response message**

Using a procedure similar to the above double-click on the Response and select the "pingResponse" as the response message.

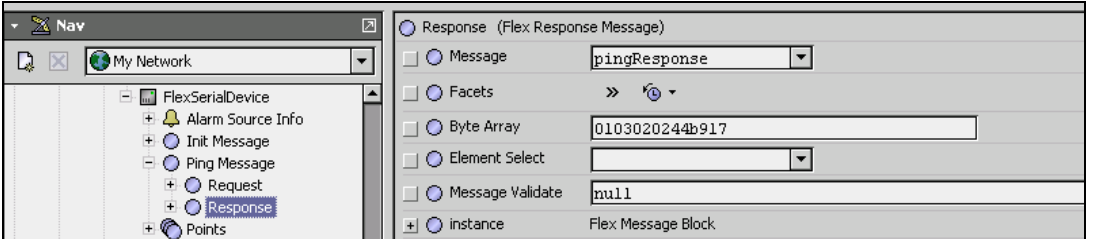

You will notice that the Response structure also has Element Select and Message Validate properties. These properties are primarily used in defining Poll Message responses under FlexProxyExt and can be left un-initialized here. If the device responds to a ping message, it is typically considered to be OK.

<span id="page-18-0"></span>Assuming that the station is running in a JACE that is actually connected to a Modbus RTU device with this address you should be able to force a Ping message to the device and see a request and response and the device will have the {down} flag cleared.

In the example "flexmodbusrtu" station, the there is a modbusSlave driver also running using COM4. This FlexSerialNetwork is using COM1, so connecting COM1 to COM4 should complete the communications path.

#### **Control Points and FlexProxyExt Usage**

Most of the register data from a Modbus device will be exposed in Niagara using control points with FlexProxyExts. The method to create and setup these control points is consistent with other AX driver implementations. In this example we will need to setup the request and response messages used by the FlexProxyExt to read the holding register defined by the address property of the FlexProxyExt. This request-response pair is selected by the FlexProxyExt's "pollMessage" property.

#### **Define Read Holding Register Message**

The read holding register message that will be used by a proxy extension is almost identical to the ping message defined earlier. The Modbus message structure is the same but the source ord used to get the device address is different since the proxy extension is several layers deeper in the station database. Another difference is the fact that the register address to be read needs to be sourced from a property of the proxy extension.

Since this read holding register message almost identical to the ping message, using the Nav tree, select the "pingMessage" and duplicate it, renaming it to "readHoldingRegister".

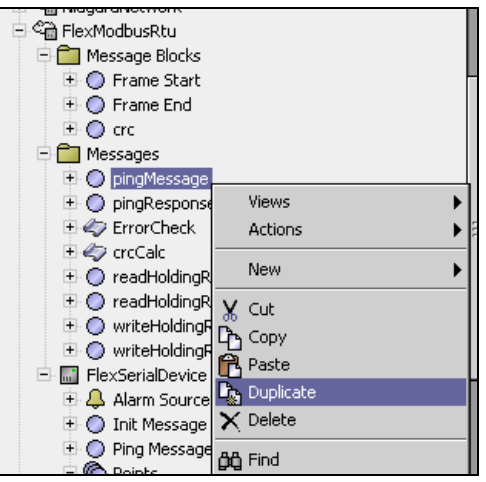

Next double click on "readHoldingRegister" in the Nav tree to open the FlexMessageManager. Change the source property of the address and startAddress message elements as shown below.

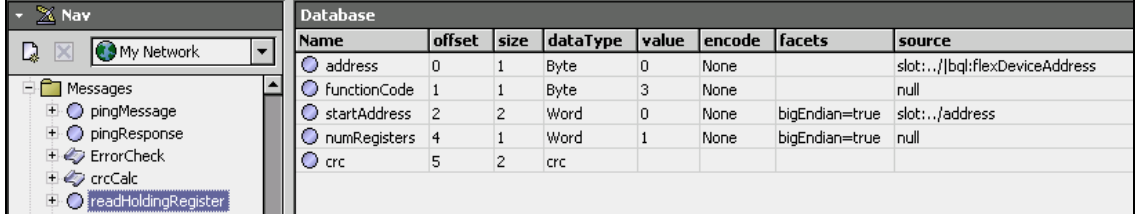

Note the address message element source ord is defined as a relative ord and makes use of a Bql statement. This message element's value needs to be replaced with the address property value of <span id="page-19-0"></span>the parent FlexSerialDevice. The FlexProxyExt has a "getFlexDeviceAddress" method, which will return content of the address property of the parent FlexSerialDevice. The

"slot:../bql:flexDeviceAddress" ord will invoke the "getFlexDeviceAddress" method on the parent FlexProxyExt.

The startAddress message element source ord is also defined as a relative ord. This message element's value needs to be replaced with the address property of the parent FlexProxyExt.

#### **Define Read Holding Register Response Message**

The read holding register response message is actually identical to the pingResponse defined earlier, but to keep things consistent we are going to duplicate the pingResponse message and name it "readHoldingResponse".

#### **Create a NumericWritable Point and Setup PollMessage**

Using the Point Manager view of the FlexSerialDevice create a NumericWritable point and name it "hr0000" with an address of 0. The Nav tree should now appear like this:

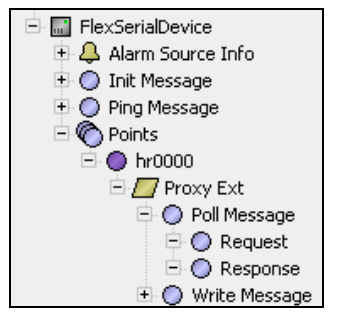

The next step is to select the message to be used as the pollMessage/request and the pollMessage/response.

Double-click on the pollMessage/request in the Nav tree to open its property sheet. In the message pull-down select "readHoldingRegister".

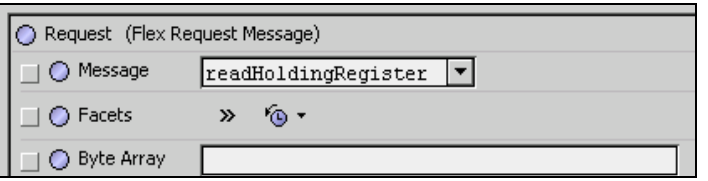

Double-click on the pollMessage/response in the Nav tree to open its property sheet. In the message pull-down select "readHoldingResponse" and press the save button.

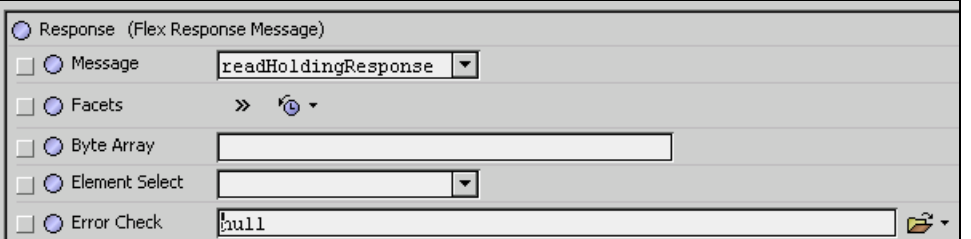

Now press the "refresh" button. This will allow selecting one of the message elements of the readHoldingResponse message to be the value that will be processed as the readValue of the

<span id="page-20-0"></span>FlexProxyExt. This value in turn will be exposed as the out property of the parent control point. For the readHoldingResponse message the "value" message element is this value.

Use the Element Select pull-down and select "value".

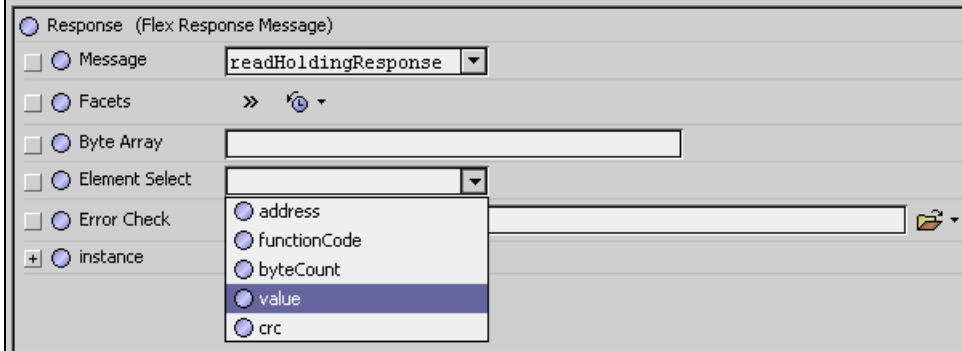

The pollMessage is now setup and the driver should be able to generate a valid Modbus RTU message to read holding register 0 when the parent control point is subscribed.

#### **Define a Write Holding Register Message**

The write holding register message that will be used by a proxy extension will model a Modbus RTU Preset Single Register message. This message has the following byte format:

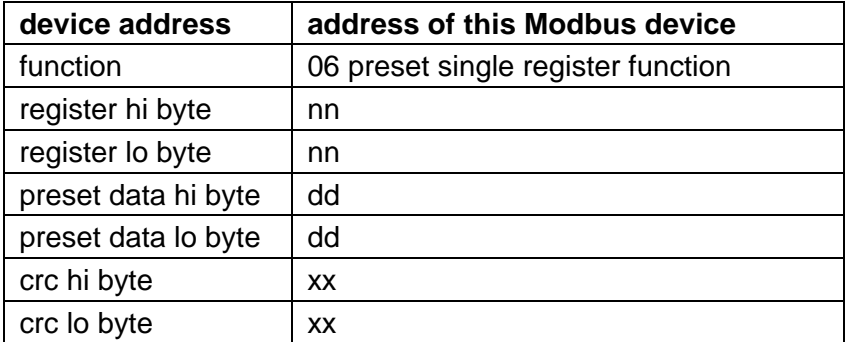

Using methods described earlier create a "writeHoldingRegister" message like this:

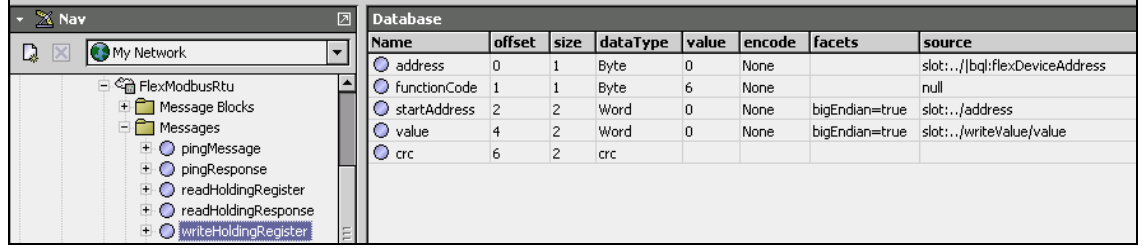

Note that the value message element is sourced from "slot:../writeValue/value". The value to be written to the Modbus register will come from the FlexProxyExt's writeValue property. The writeValue in this case is a StatusNumeric type. Specifying "writeValue/value" in the source ord will extract only the numeric value.

#### <span id="page-21-0"></span>**Define a Write Holding Register Response Message**

The write holding register response message used by a proxy extension will model a Modbus RTU Preset Single Register Response message. This message has the following byte format:

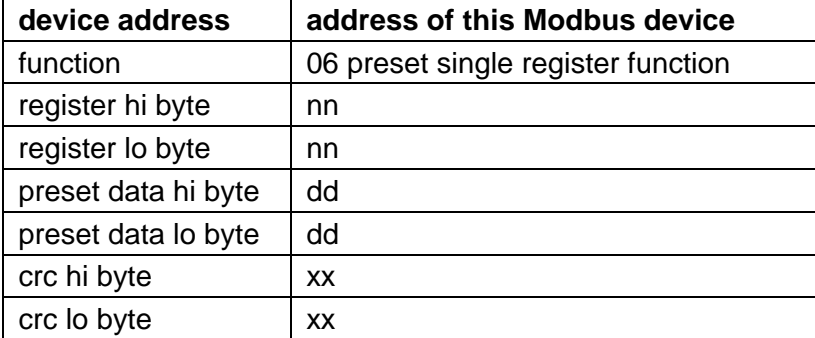

Using methods described earlier create a "writeHoldingResponse" message like this:

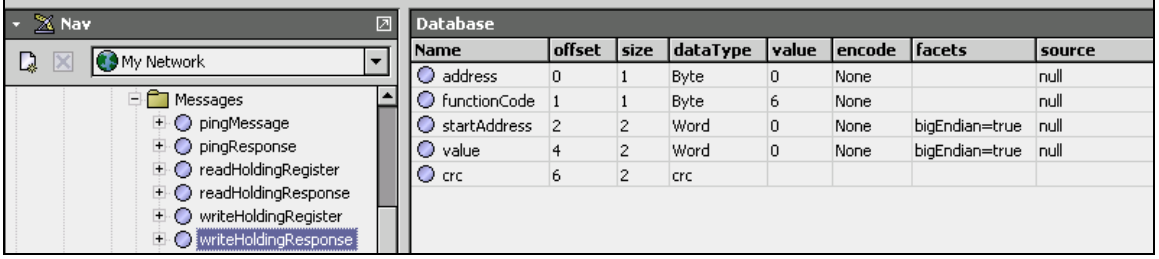

#### **Setup NumericWritable Point's WriteMessage**

Open the property sheet view of the Hr0000 NumericWritable point's WriteMessage's Response component. Select "writeHoldingResponse" as the Message property value.

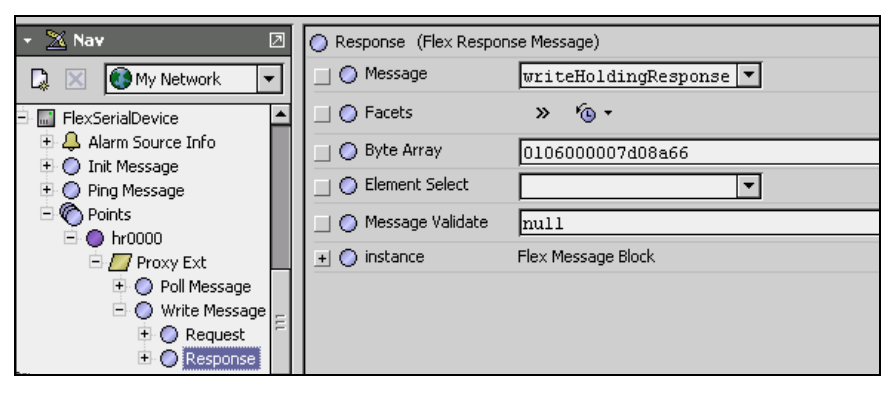

Now the "hr0000" NumericWritable point is setup to write values to the addressed Modbus register. If you invoke the "set" action on the point, you should see a Preset Single Register message being sent to the Modbus device.

#### <span id="page-22-0"></span>**Add Message Validation to Response Messages**

The "messageValidate" property of the Flex Response Message is the hook that is used to provide error checking of response messages. This "messageValidate" property is an ord will point to a Program object.

The Program object must have the following slots:

- 1. "requestByteArray" of type Blob
- 2. "responseByteArray" of type Blob
- 3. "results" of type String

This Program object must be coded to determine if the response byte array is valid for the request byte array. If the response is valid, the "results" slot must be set to "Ok". If the response is not valid, it must set the "results" slot to a short string that describes the error.

The FlexSerial driver will automatically set the request and response byte array values in the messageValidate Program object, invoke its execute method, and read the results value. If the results is not "Ok", the control point's status will be set to fault and the results string will appear in the faultCause property of the FlexProxyExt.

In the "flexModbusRtu" example station, there is an "messageValidate" Program object at: "slot:/Drivers/FlexModbusRtu/messages/ErrorCheck".

# *Modbus ASCII Protocol*

Modbus ASCII protocol is a request-response Ascii protocol and message framing is defined by a ":" start character and a 0x0d, 0x0a (carriage return, line feed) frame end sequence. All data between the frame start and frame end is encoded as Ascii Hex data. Message is then defined as follows:

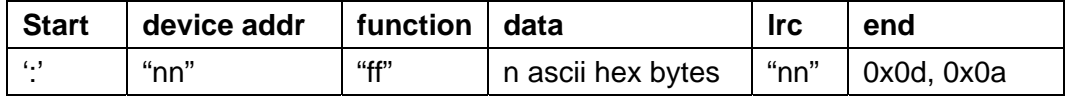

**NOTE:** This document does not detail the application of the FlexSerial driver to communicate to interface to a ModbusAscii device. There is an example implementation of a station, "flexModbusAscii", that does provide an implementation that communicates to ModbusAscii devices. This example station uses a ModbusSlave driver using one serial port and the FlexSerial driver is using another serial port. A RS-232 cable is connected between the two serial ports.

#### *FlexWeatherStationExample*

This example uses two FlexSerialNetworks. One network is used to simulate a weather station device that periodically sends the current temperature, humidity, wind speed, and wind direction out the serial port. The other network then receives this message unsolicited and exposes the received values.

The format of the message is a string as that starts with a "#" followed by the temperature value, humidity value, wind speed value, and wind direction with a comma delimiter between each value. The message is terminated with a carriage return (0x0d).

Example: #72.8,78.4,12.8,230.4

# <span id="page-23-0"></span>**Document Change Log**

• Updated: June 12, 2008

Added more details and notes about the "value" and "encode" properties for FlexMessageElement type components, as given in [Table 1](#page-4-2) starting on page [5.](#page-4-2) Related to this, a new section was added: ["FlexMessageElement Encode property usage"](#page-6-1) on page [7.](#page-6-1) Added a "[Notes on Building](#page-10-1)  [Messages](#page-10-1)" section starting on page [11.](#page-10-1) Removed "BETA DRAFT" from cover and page headers. Document page count increased from 20 to 24, and document currently remains in PDF format only.

• BETA DRAFT: May 2, 2007 Initial draft document, available in PDF format only.